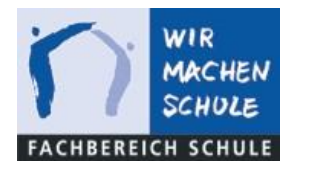

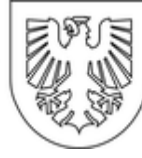

## Backup von iPad Daten und Dokumenten inklusive Notizen-App, Fotos-App und Dateien auf dem iPad

Für die Einrichtung müssen Sie sich nicht im Netzwerk der Schule befinden!

Sie benötigen lediglich Ihre Login-Daten für iServ und eine Internetverbindung.

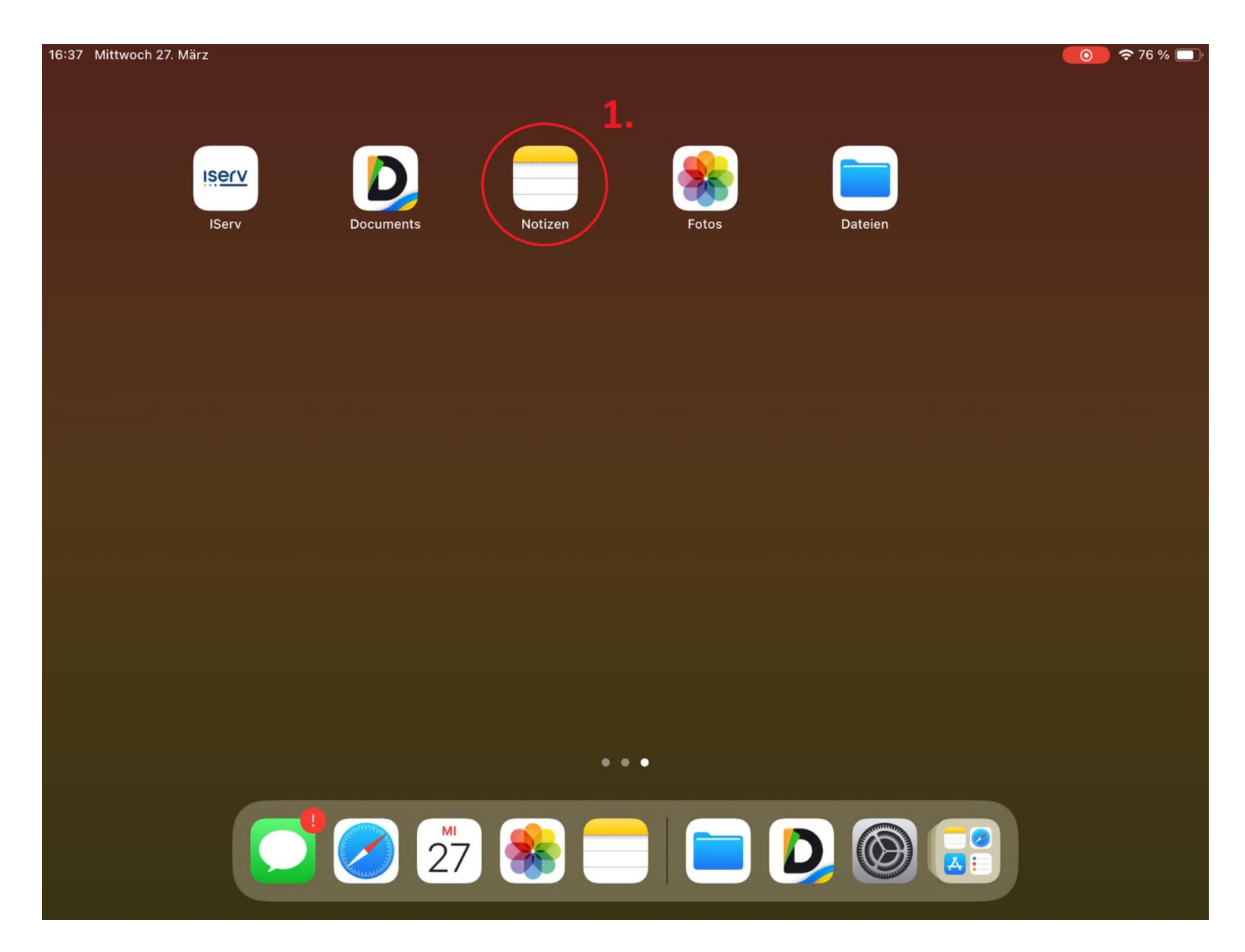

16:37 Mittwoch 27. März

盯

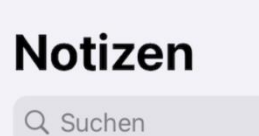

Heute

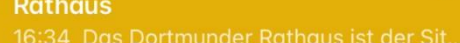

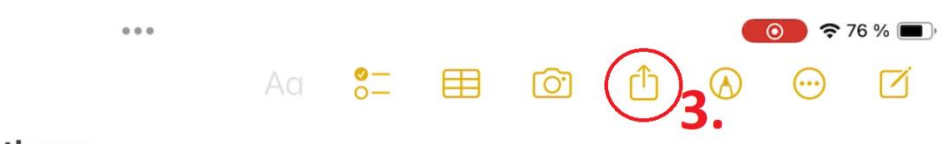

## **Rathaus**

 $\kappa_{_{\rm N}}$ 

 $\odot$ 

 $\underline{\mathbb Q}$ 

 $2.$ 

Das Dortmunder Rathaus ist der Sitz des Rates der Stadt und des Oberbürgermeisters. Es wurde in den Jahren 1987-1989 im Stil der Moderne erbaut. Von 1244 bis 1955 befand sich das Alte Rathaus am Markt, es war das älteste steinerne Rathaus im deutschen Sprachraum nördlich der Alpen. Es wurde nach Kriegszerstörungen nicht wiederaufgebaut und abgerissen.

16:37 Mittwoch 27. März

## **Notizen**

Q Suchen

Heute

 $\begin{array}{|c|c|}\hline \end{array}$ 

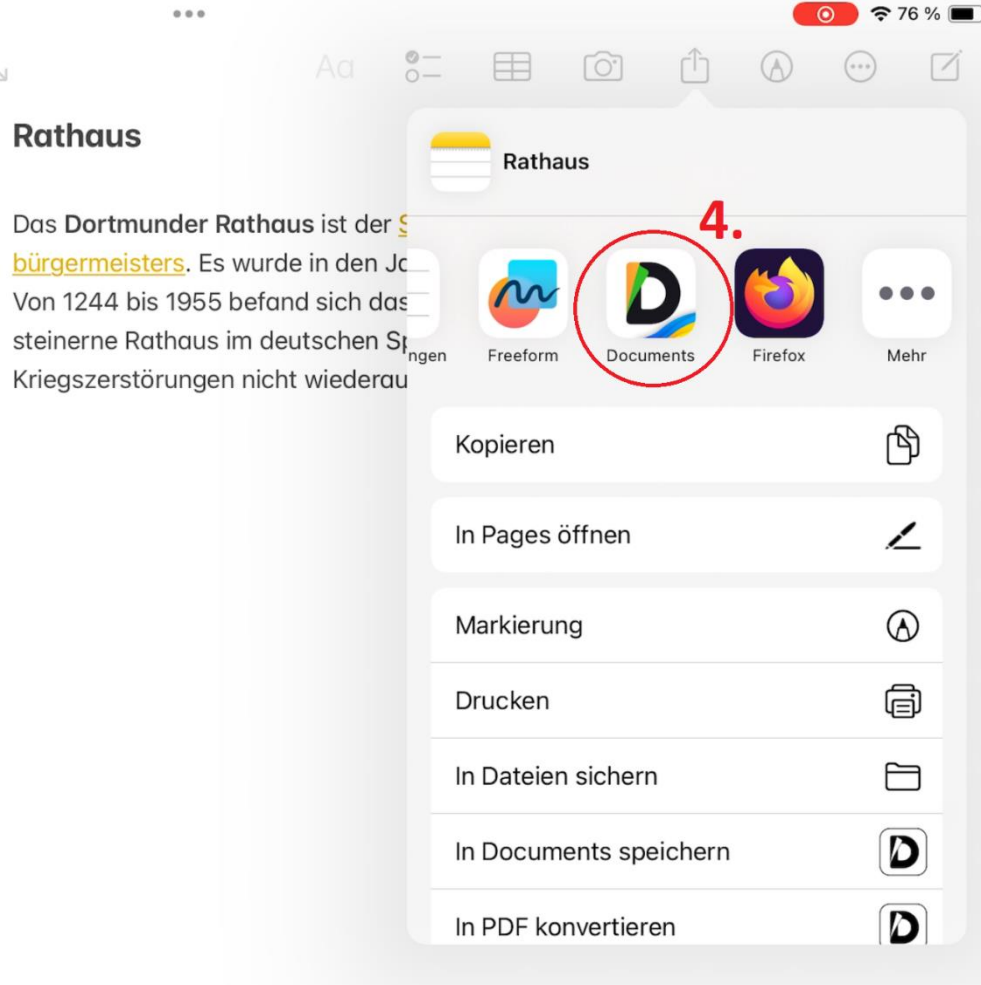

1 Notiz

 $\mathbb{R}_{\Delta}$ 

 $\bigodot$ 

 $\overline{\mathbb{Q}}$ 

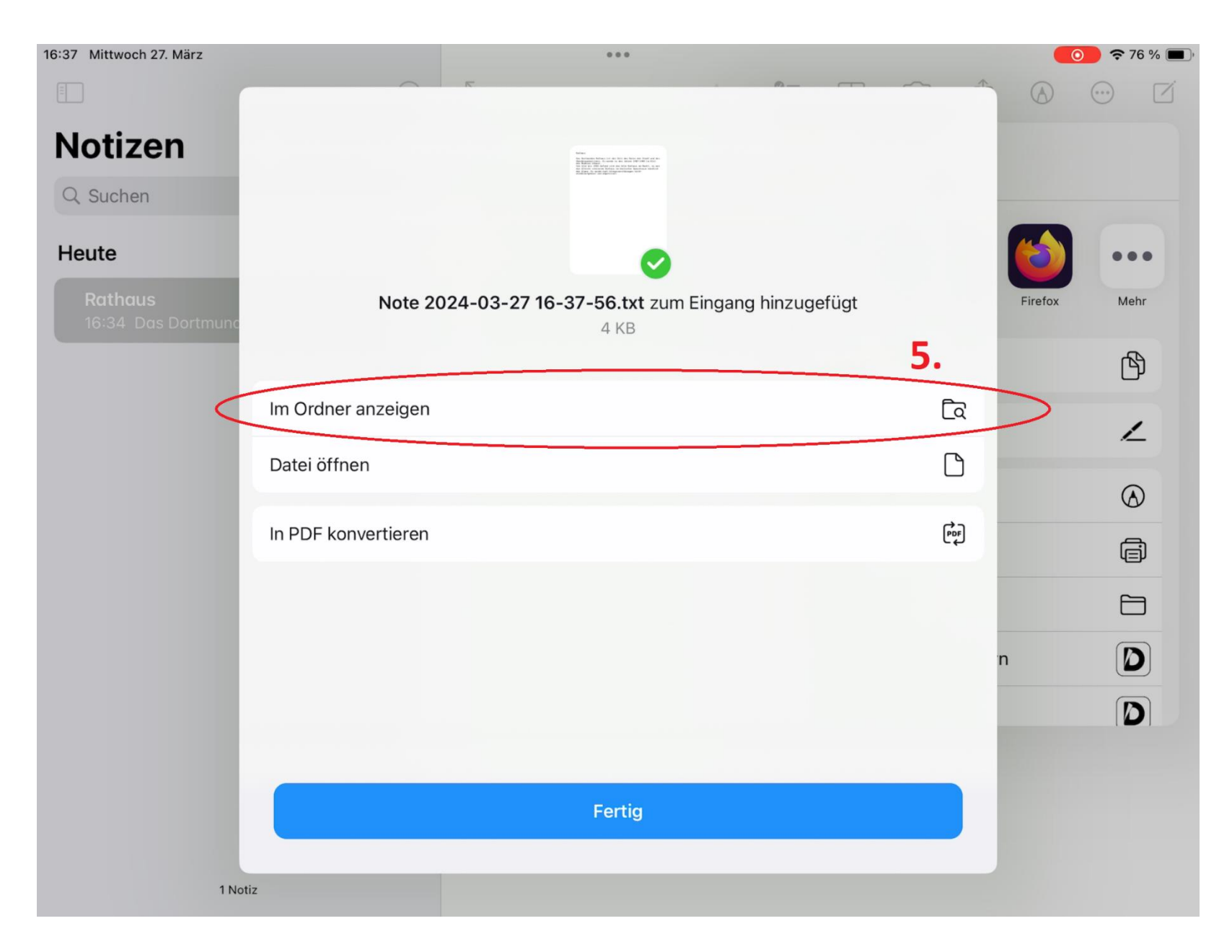

Notizen 16:38 Mittwoch 27. März  $\bullet$   $\bullet$  76 %  $\begin{smallmatrix}&&&&&&&&\\&0&0&0&0&\\&&&&&&&&\end{smallmatrix}$ Q Suche **<Meine Dateien** Eingang  $\cdots$ HEUTE 6 Meine Dateien Bathas Note 2024-03-27 16-37-56 Das Dertmunder Rathaus<br>ist der Sitz des Raies der<br>Stadt und den Stadt und des<br>Obschüngermasten, Es<br>Wurde in des Jahren 1987<br>Warde in Stil der Moderne<br>erhaut.<br>Von 1344 bis 1955 bereit 19  $\begin{smallmatrix}&&&&&&\\&A&0&0&\\&&&&&&\end{smallmatrix}$ **O** Browser TXT · 368 Byte · 16:37 **O** VPN C Zuletzt benutzt  $\wedge$ VERBINDUNGEN Dateien Computer DAV Iserv + Verbindung hinzufügen **FAVORITEN** Dateien oder Ordner hier ablegen, um<br>sie zu den Favoriten hinzuzufügen  $\frac{\bullet}{\bullet} \frac{\circ}{\bullet}$  $\mathbb E$ 

Notizen 16:38 Mittwoch 27. März ◎ ↑ 76 % ■  $0.0.0$ Q Suche Eingang **<Meine Dateien** Note 2024-03-27 HEUTE 16-37-56.txt Meine Dateien  $\equiv$ 368 Byte, TXT, 27. März 2024 Note 2024-03-27 16-37-56  $\cdots$ Browser TXT · 368 Byte · 16:37  $\omega$ D) **O** VPN Teilen In der Nähe Uploaden 2 Zuletzt benutzt  $\wedge$ Als gelesen markieren  $\bigcirc$ VERBINDUNGEN Dateien  $\frac{1}{2}$  $\overrightarrow{[\stackrel{\text{p}}{e}]}$ In PDF konvertieren  $\Box$  Computer  $\overline{a}$ Umbenennen Iserv Verbindung hinzufügen  $\Box$  $+$ Bewegen nach **FAVORITEN**  $\mathbb{C}$ Kopieren nach Dateien oder Ordner hier ablegen, um  $\begin{bmatrix} 1 \\ 0 \end{bmatrix}$ Komprimieren sie zu den Favoriten hinzuzufügen  $\mathbb{F}$ Duplizieren 俪 Löschen T TEXTDATEI-AKTIONEN Note 2024...37-56.txt wurde in Eingang impo Farbige Markierungen  $\mathbf O$ In PDF konvertieren Teilen F  $\ddot{\bullet}$ ☆  $\boxed{\leq}$ Zu Favoriten hinzufügen

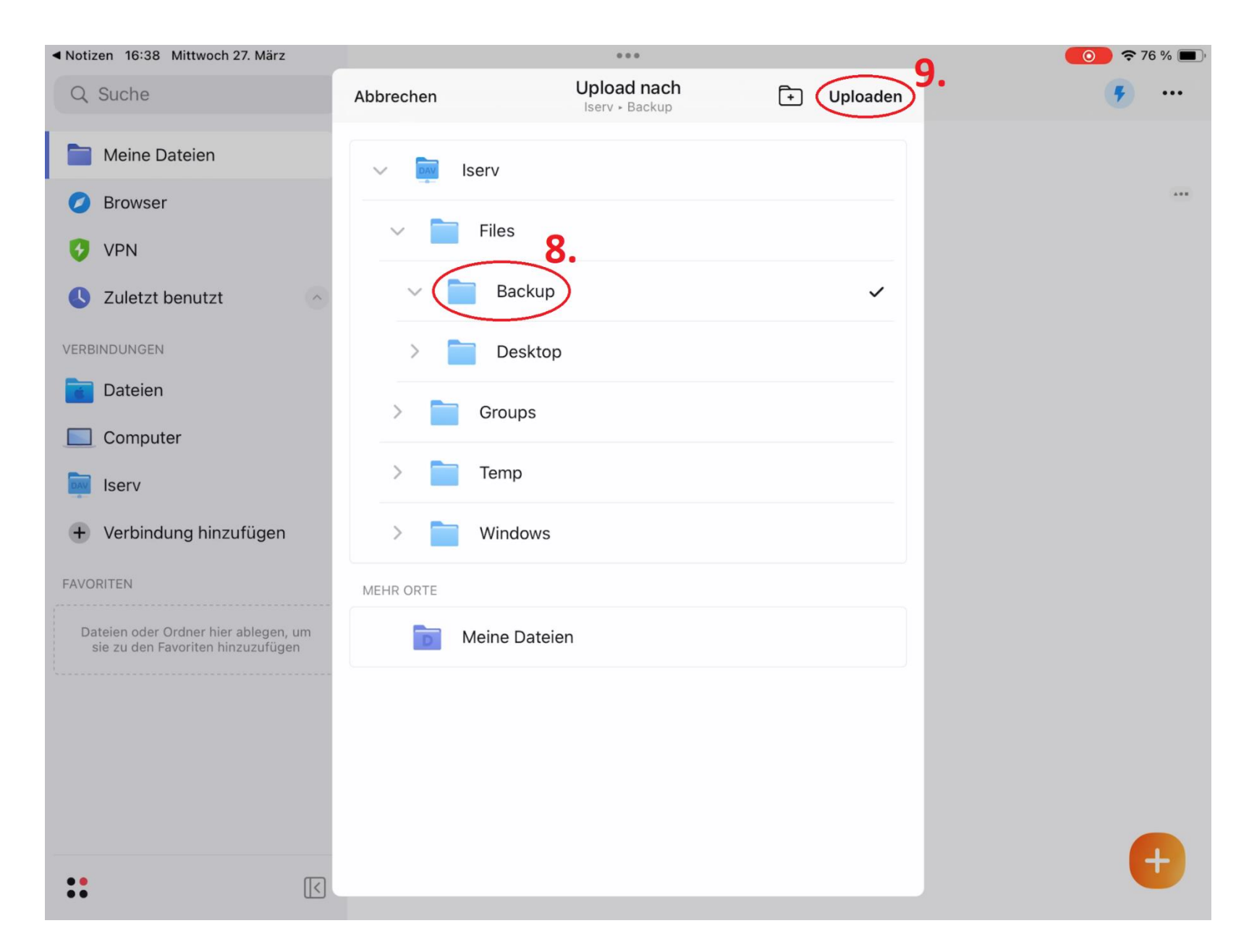

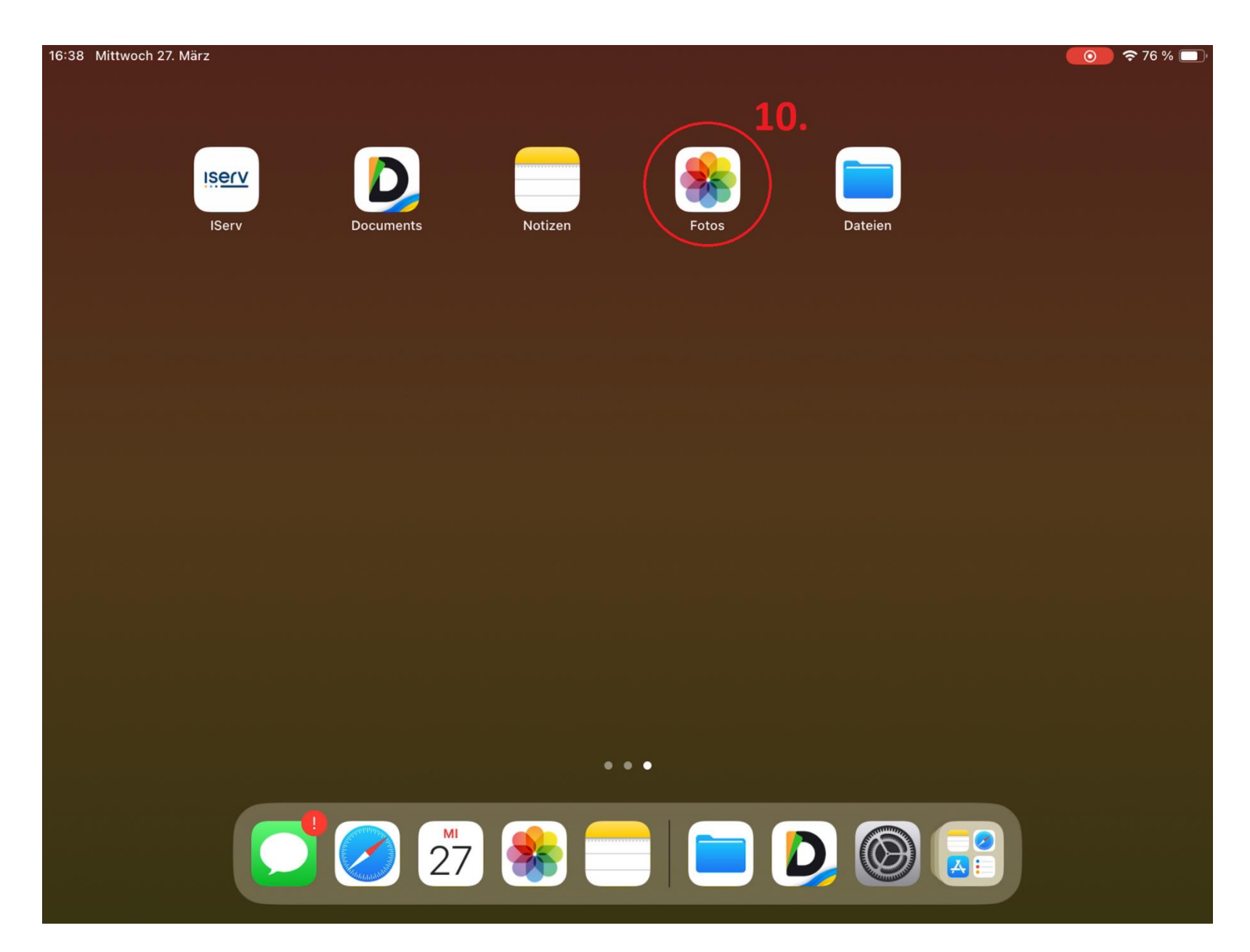

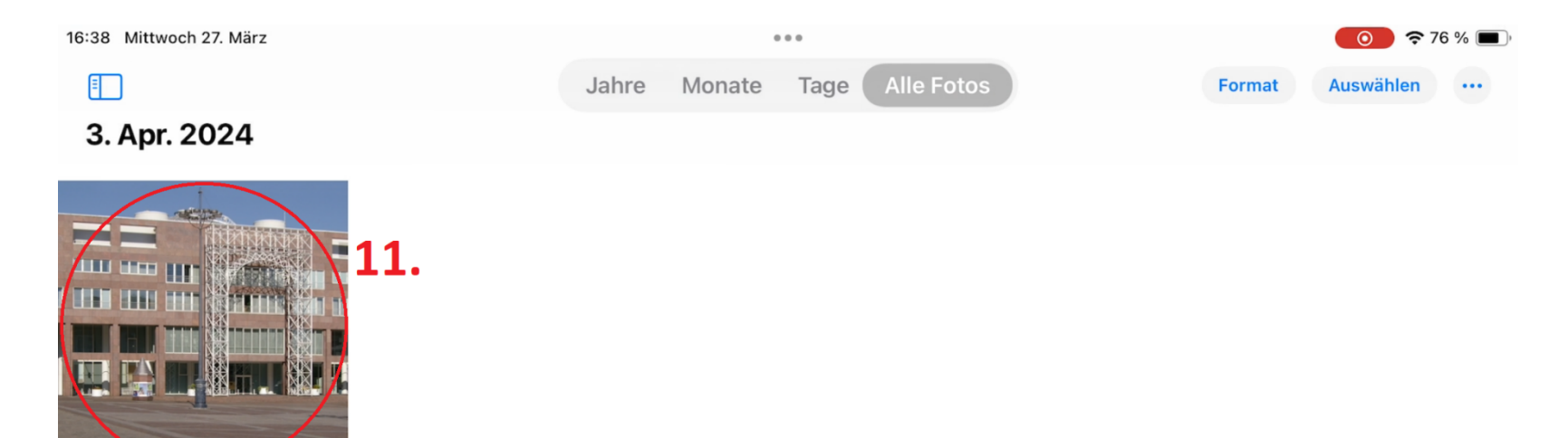

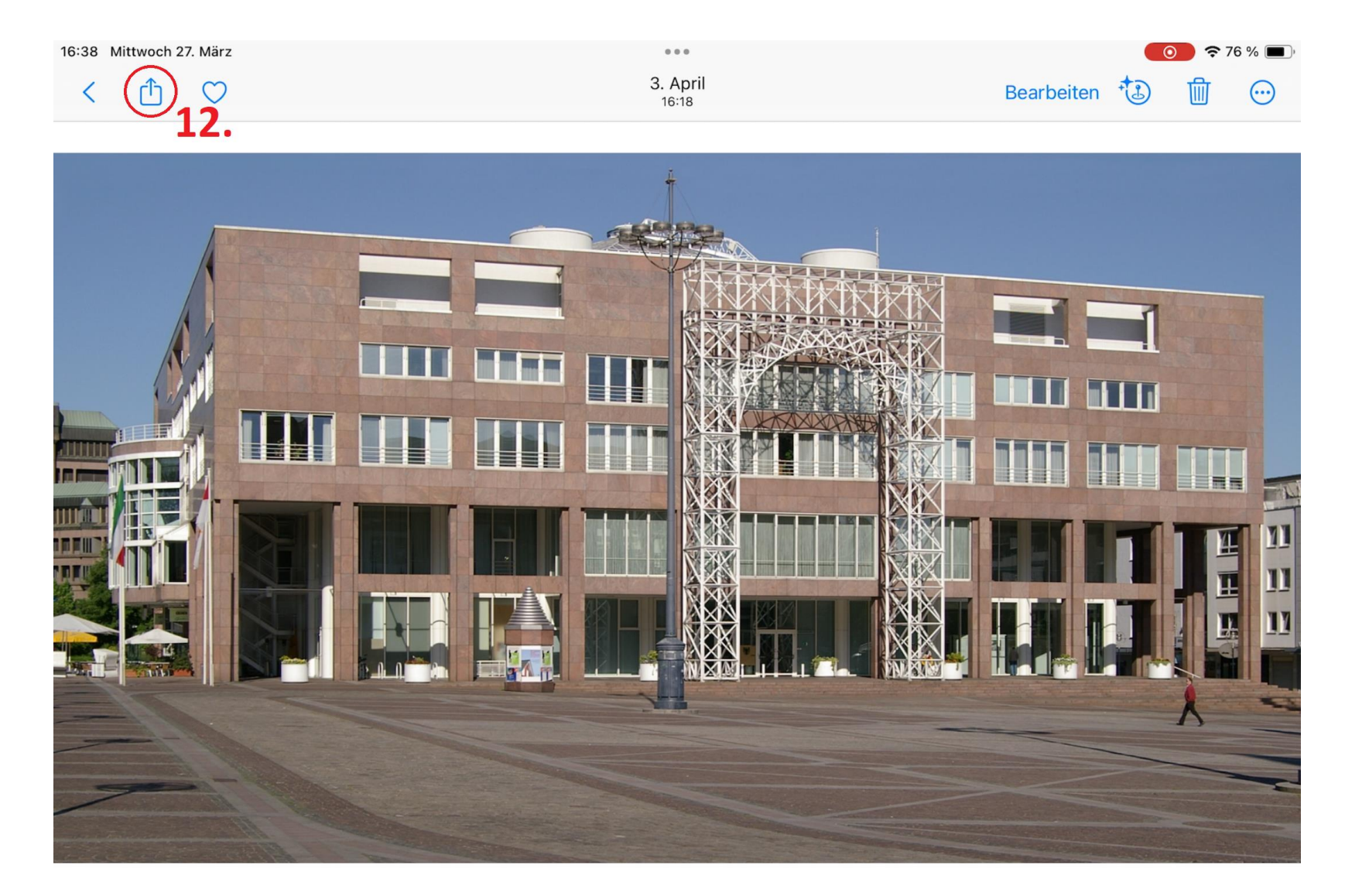

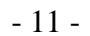

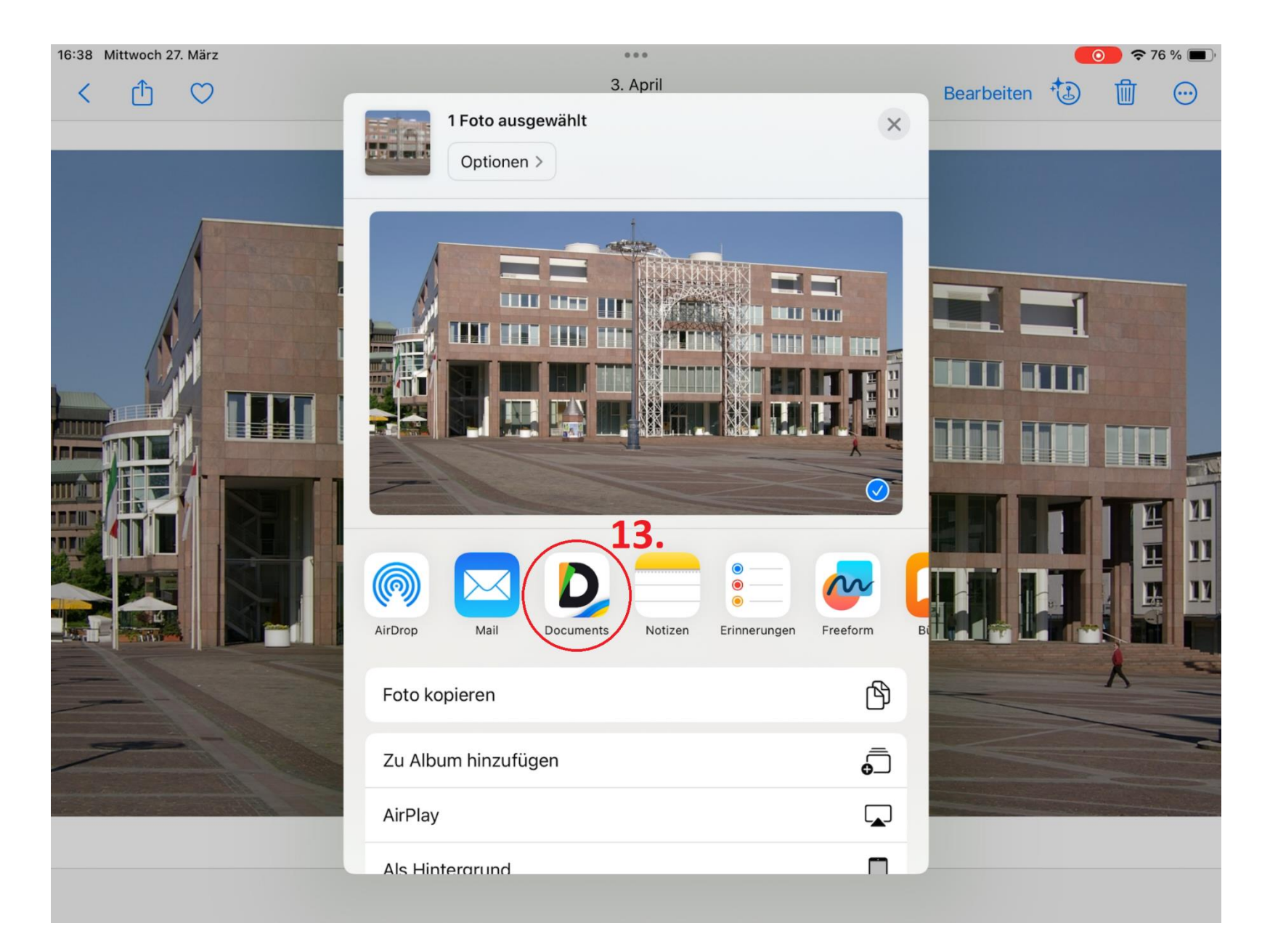

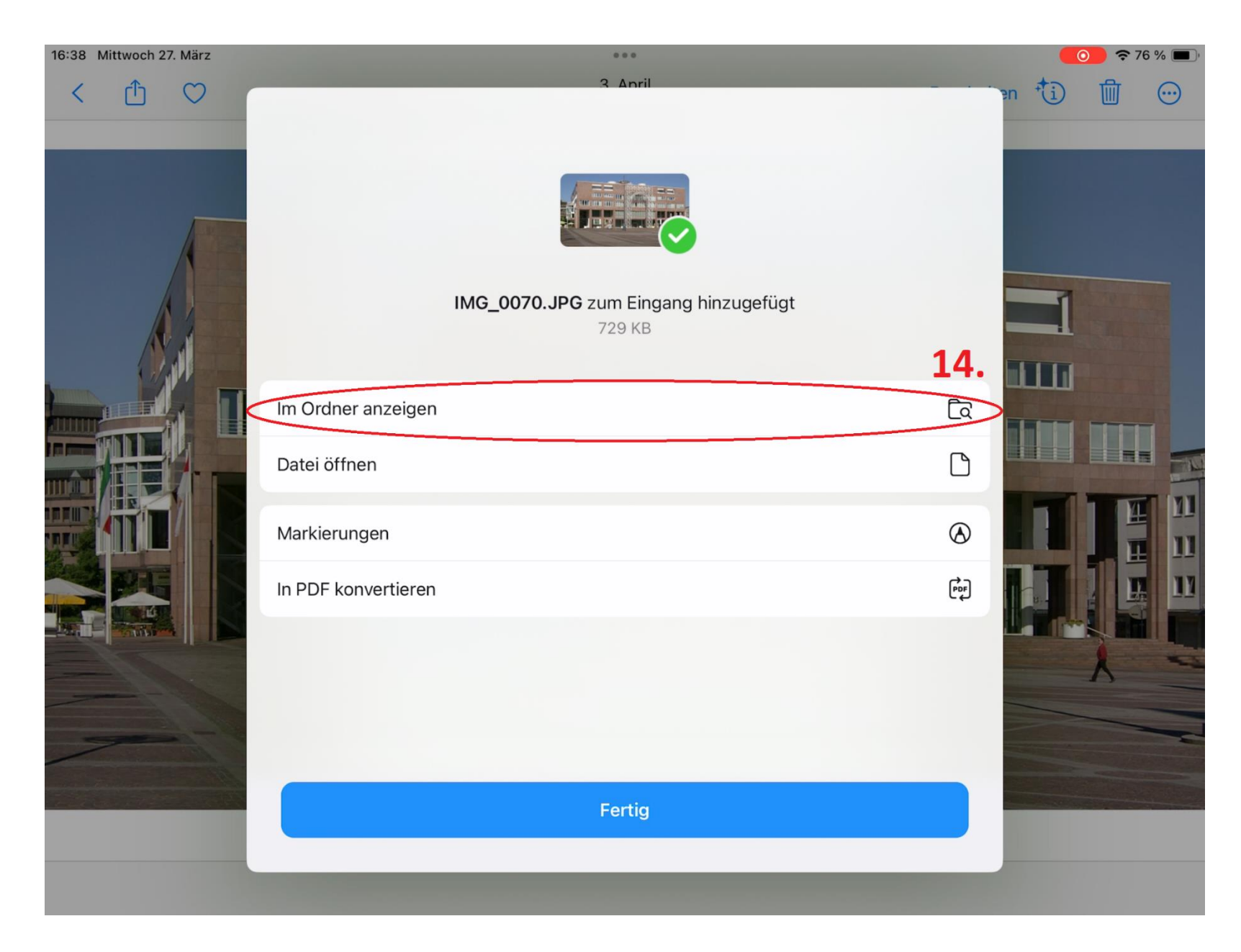

◀ Fotos 16:38 Mittwoch 27. März ◎ ↑ 76 % ■  $0.0.0$ Q Suche K Meine Dateien Eingang HEUTE IMG\_0070.JPG Meine Dateien **John Brown Print** 726 KB, JPG, 27. März 2024 IMG\_0070  $\cdots$ **O** Browser JPG · 726 KB · 16:38 D) **O** VPN Note 2024-03-27 16-37-56 Teilen In der Nähe Uploaden  $\cdots$ TXT · 368 Byte · 16:37 2 Zuletzt benutzt  $\wedge$ Als gelesen markieren  $\bigcirc$ VERBINDUNGEN Dateien  $\frac{1}{100}$ In PDF konvertieren ᅊ Computer  $^{\circledR}$ Markierungen Iserv 8 In Fotos speichern + Verbindung hinzufügen **FAVORITEN** 回 Umbenennen 16. Dateien oder Ordner hier ablegen, um  $\boxed{7}$ Bewegen nach sie zu den Favoriten hinzuzufügen  $\mathbb{O}$ Kopieren nach  $\lceil \rceil$ Komprimieren **DE FOTO-AKTIONEN**  $\mathbb{F}$ Duplizieren IMG\_0070.JPG wurde in Eingang importiert 而 Löschen  $\ddot{\bullet}$  $\mathbb{R}$ 

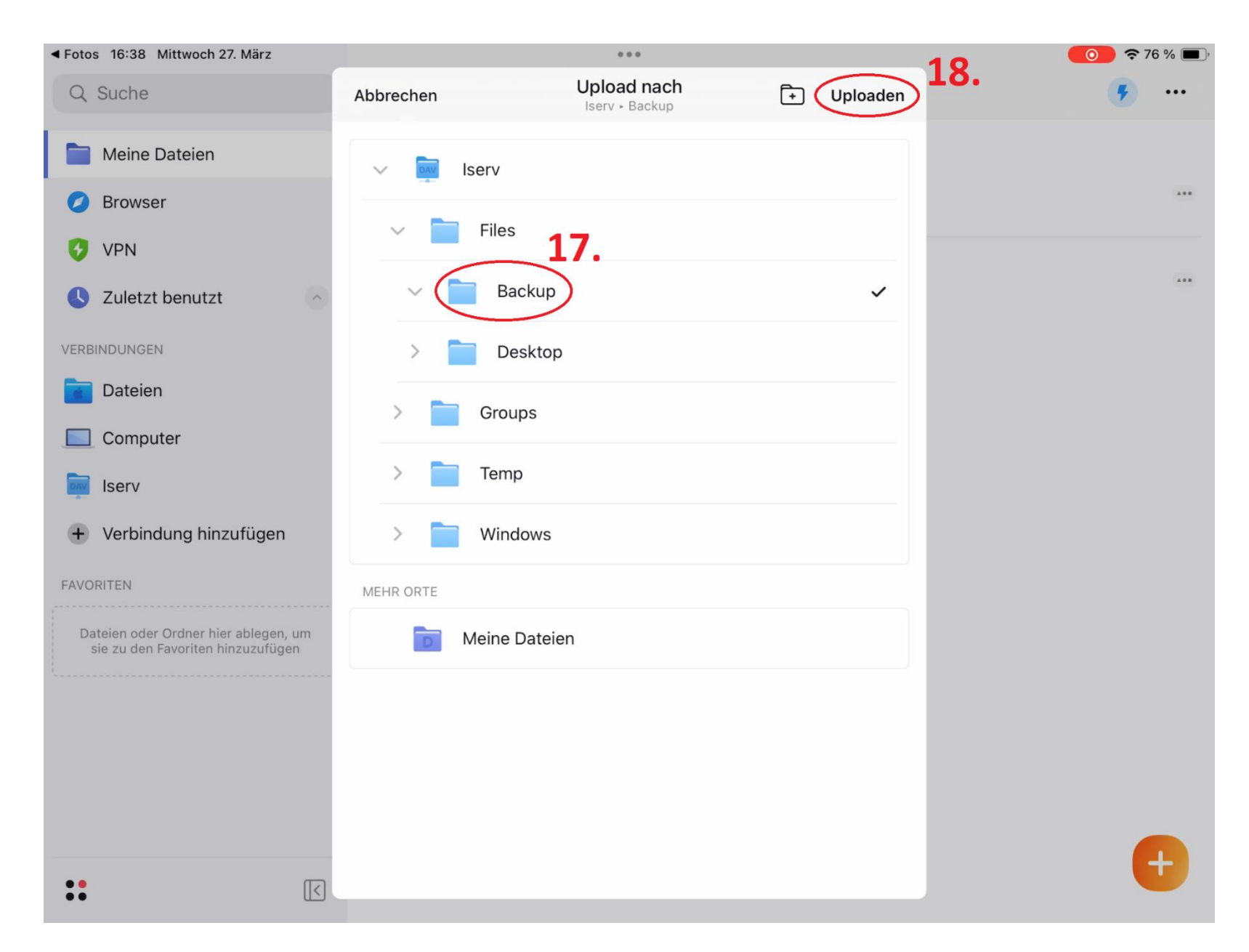

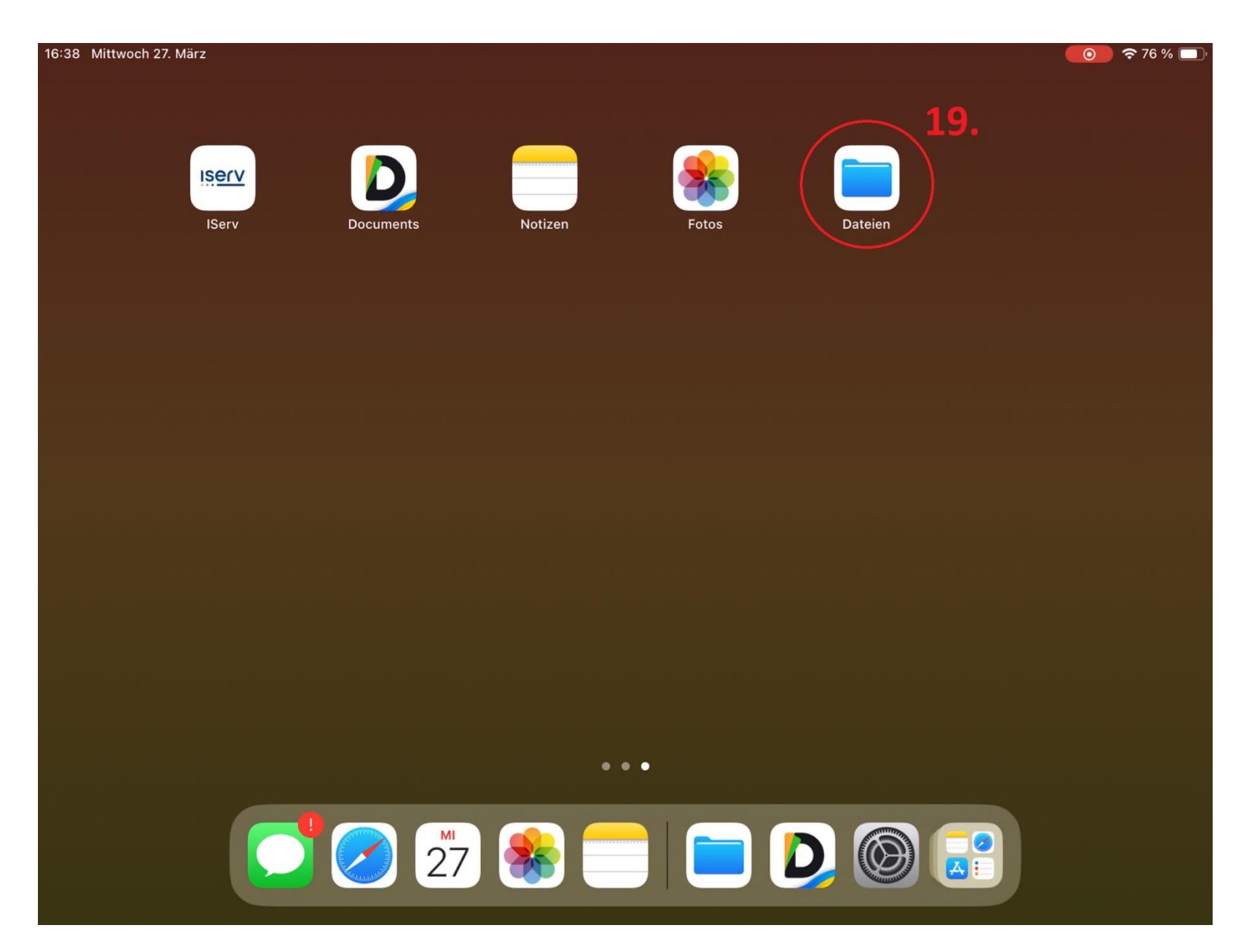

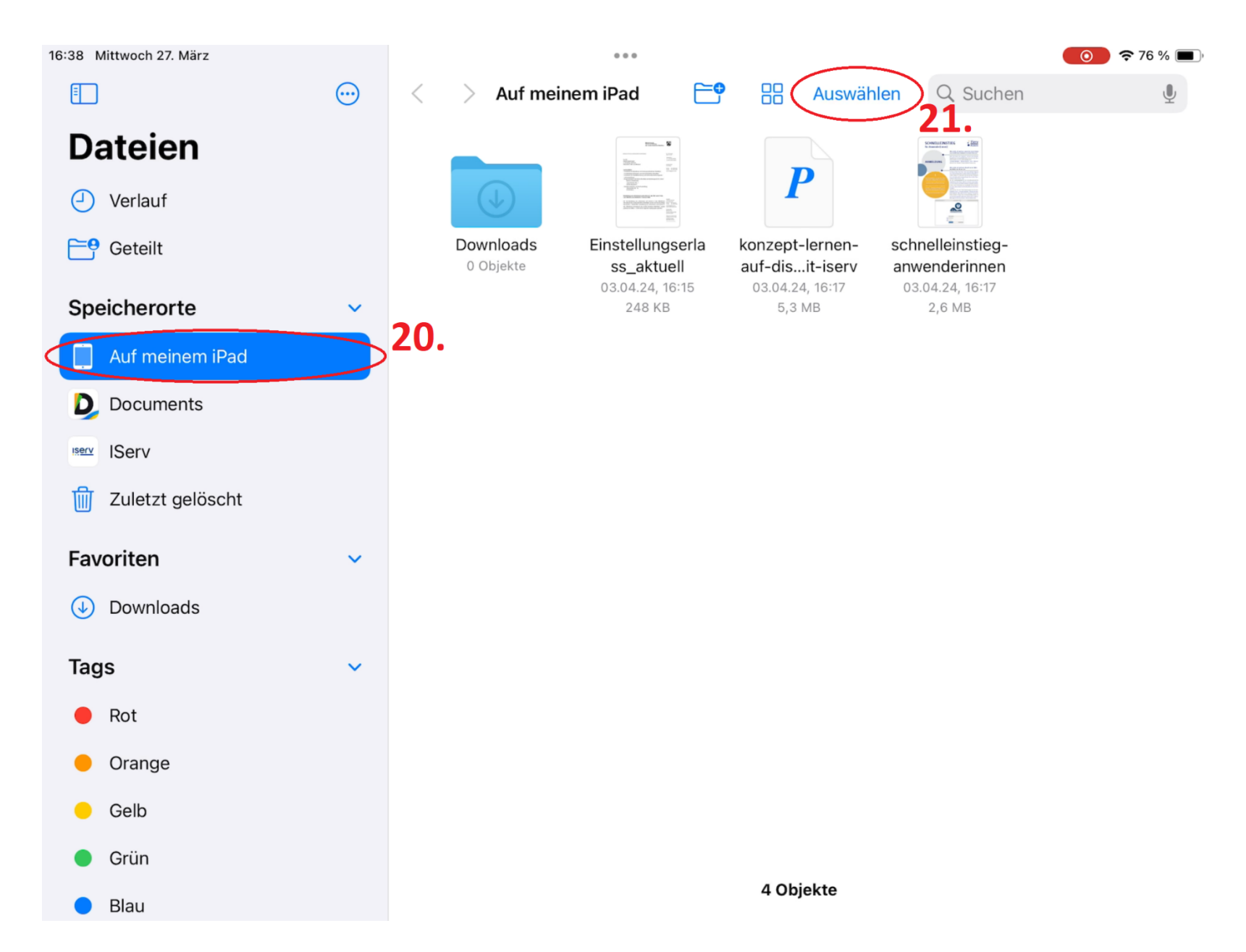

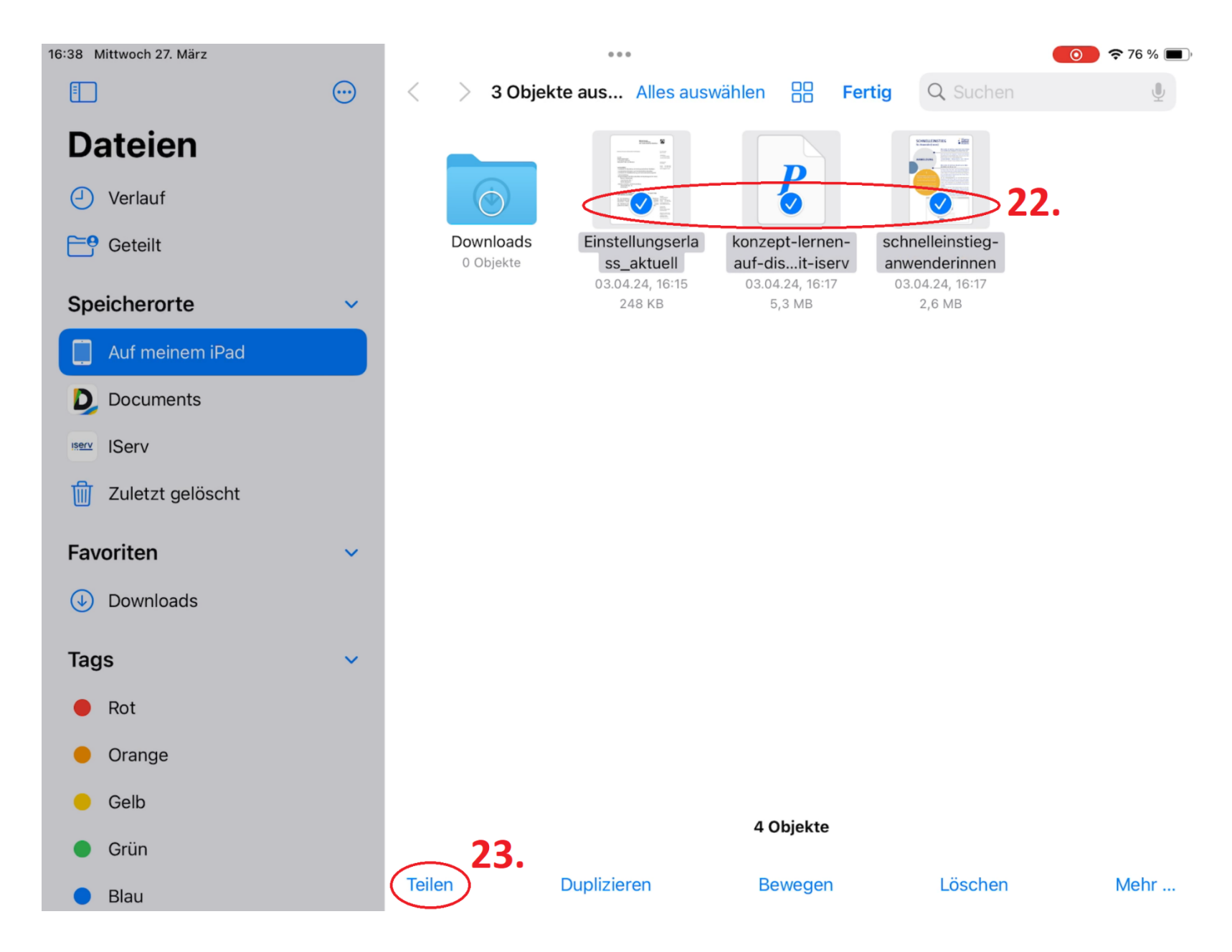

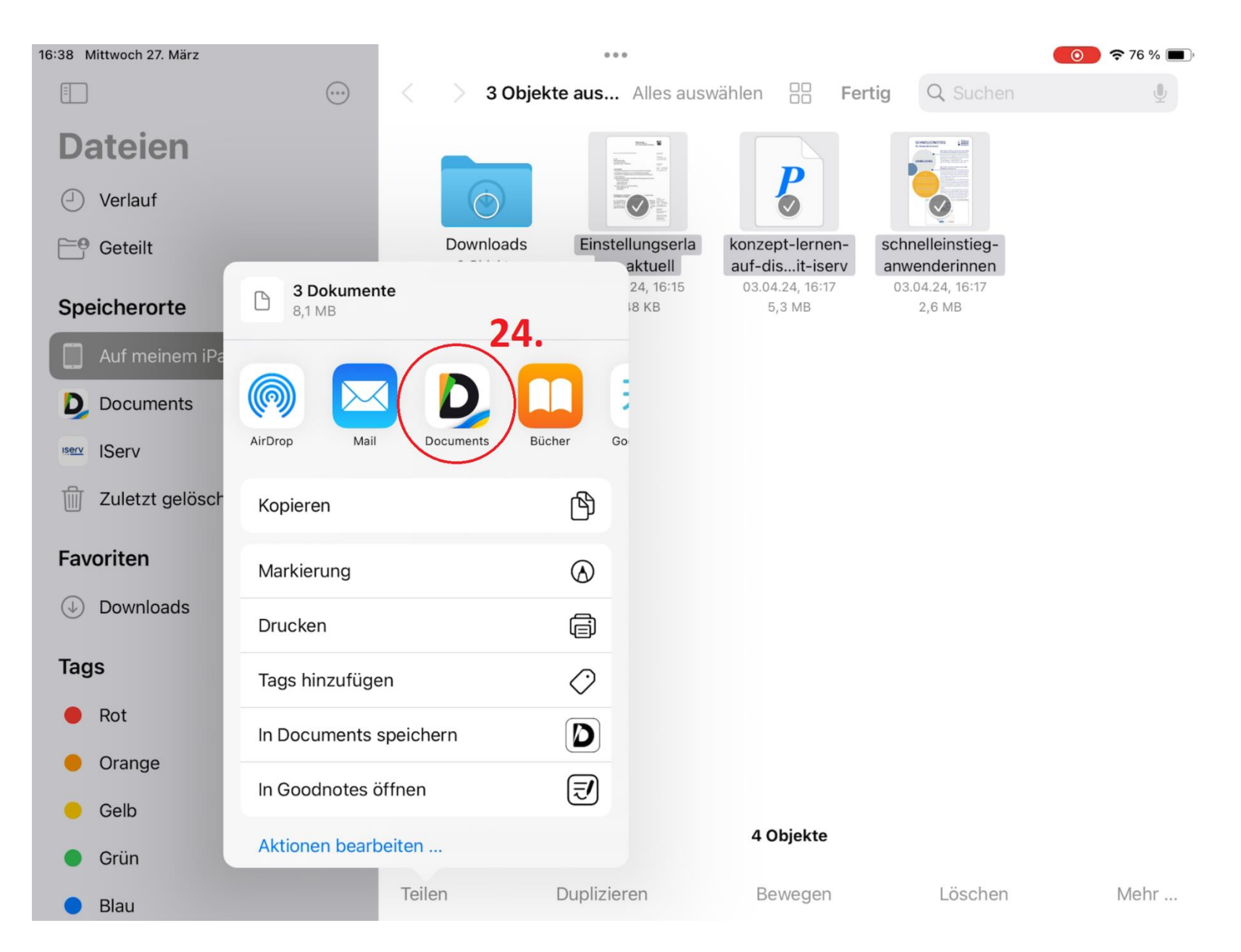

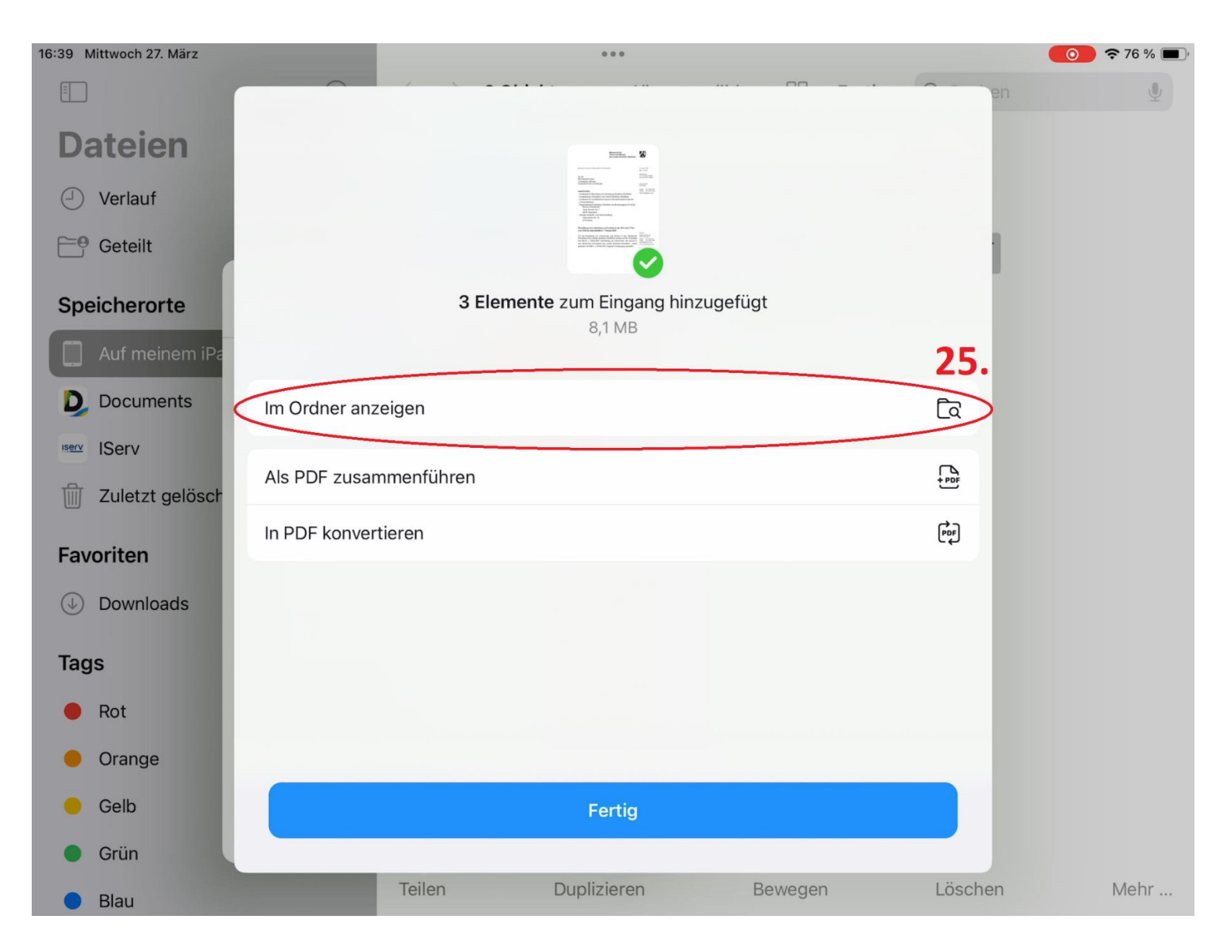

 $-21-$ 

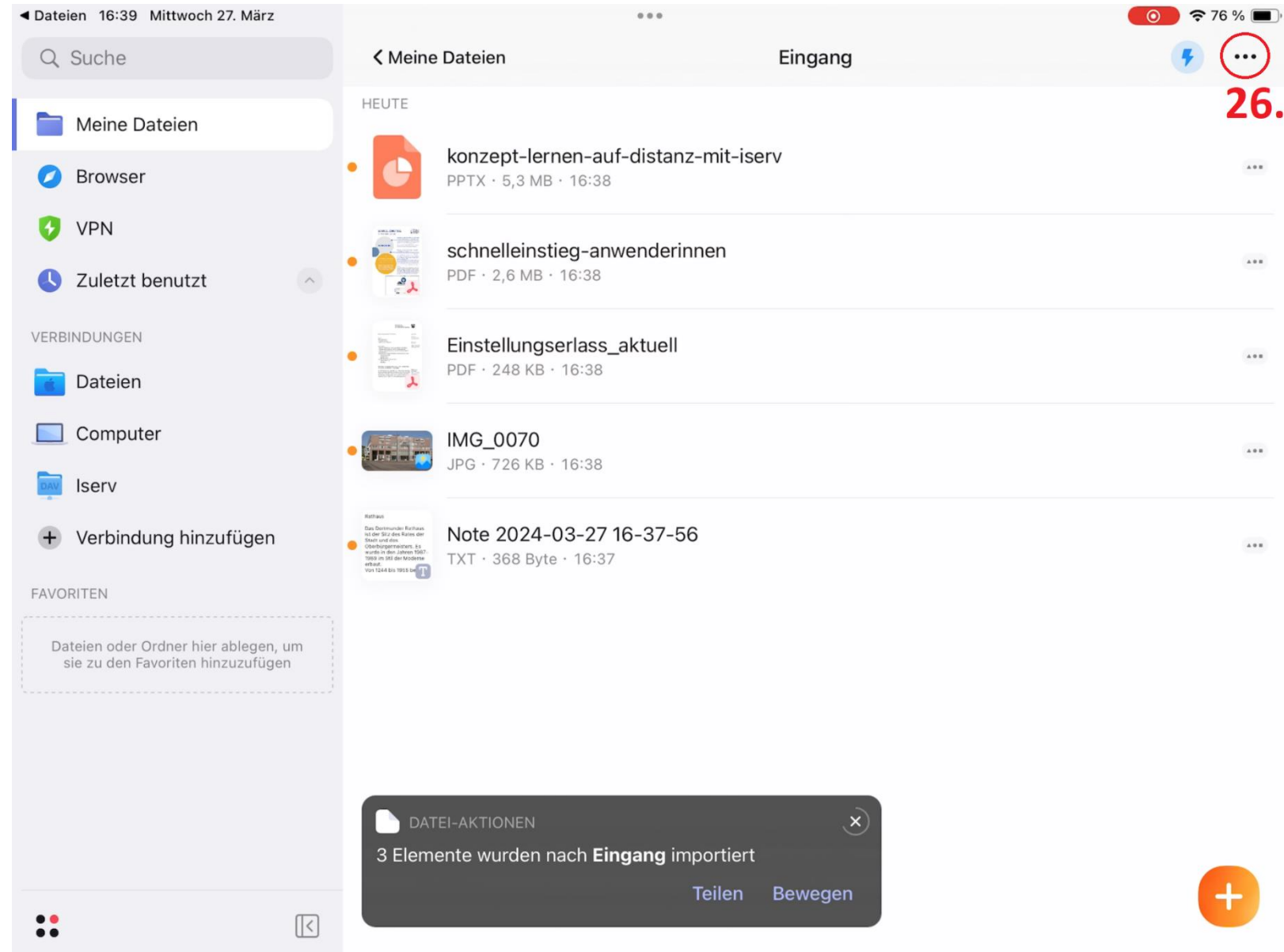

 $-22-$ 

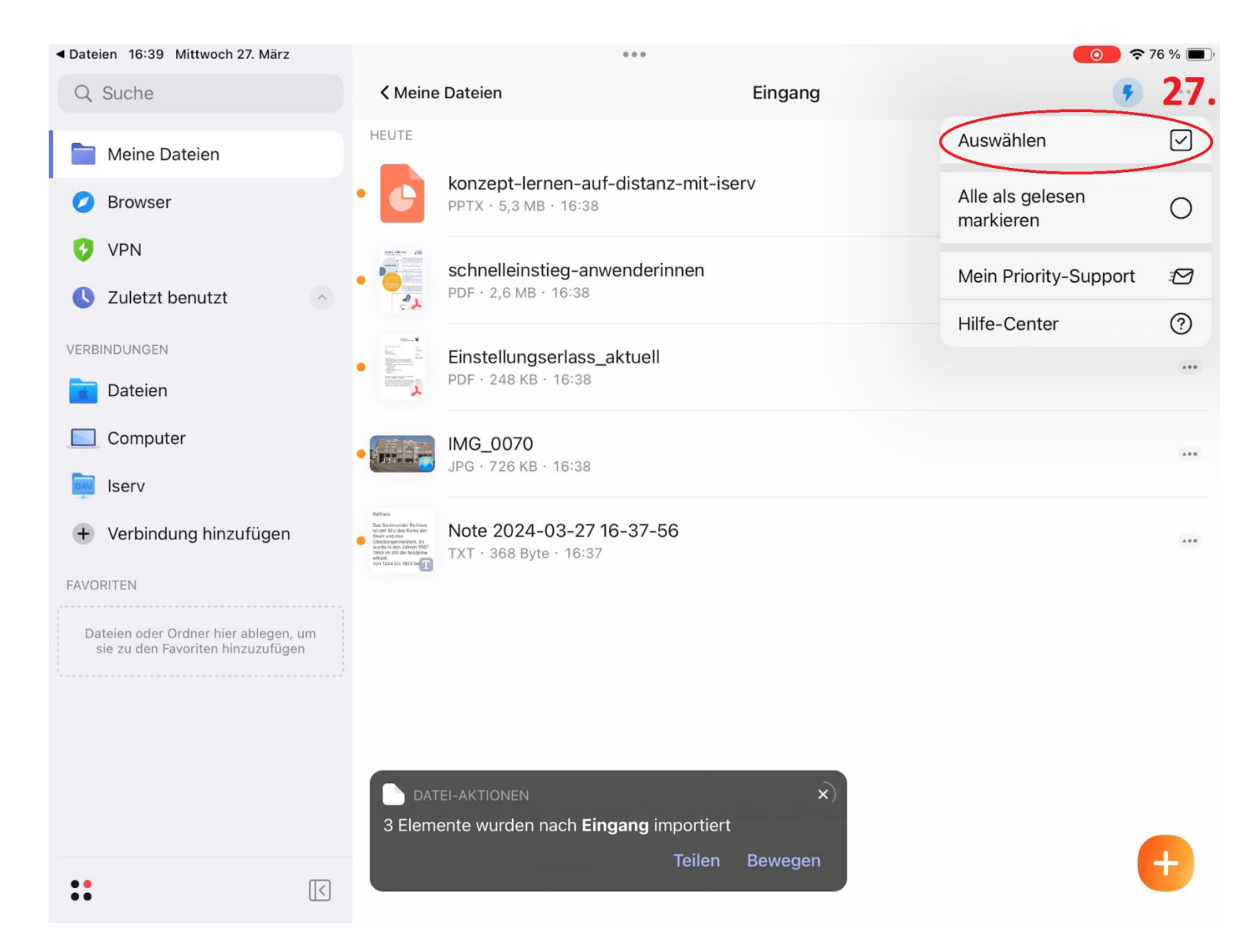

◆ Dateien 16:39 Mittwoch 27. März  $\bullet$   $\bullet$  76 %  $0.0.0$ Alles auswählen Eingang Fertig Ausgewählt 3 HEUTE 28  $\bigcirc$ Als gelesen markieren konzept-lernen-auf-distanz-mit-iserv  $\boxed{\checkmark}$  $PPTX \cdot 5,3 MB \cdot 16:38$  $\mathbb{O}$ Kopieren nach schnelleinstieg-anwenderinnen Ø  $\Box$ Bewegen nach  $PDF \cdot 2,6 MB \cdot 16:38$  $\mathbf{e}_{1}$  $\sqrt{1}$ Komprimieren Einstellungserlass\_aktuell Ł PDF · 248 KB · 16:38  $\begin{bmatrix} P_{\text{DF}} \\ P_{\text{DF}} \end{bmatrix}$ In PDF konvertieren  $\sqrt{\frac{1}{6}}$ Als PDF zusammenführen IMG\_0070  $\bullet$  ( **The Co**  $JPG \cdot 726 KB \cdot 16:38$  $\mathbb{F}$ Duplizieren  $\Box$ Neuer Order m. Auswahl Note 2024-03-27 16-37-56 TXT · 368 Byte · 16:37  $\boxed{A}$ Umbenennen 而 Löschen **TEILEN**  $\circledcirc$ In der Nähe  $\mathbf{r}^{\uparrow}$ Teilen C<sub>1</sub>3 Uploaden ANDERE Farbige Markierungen  $\circ$ 

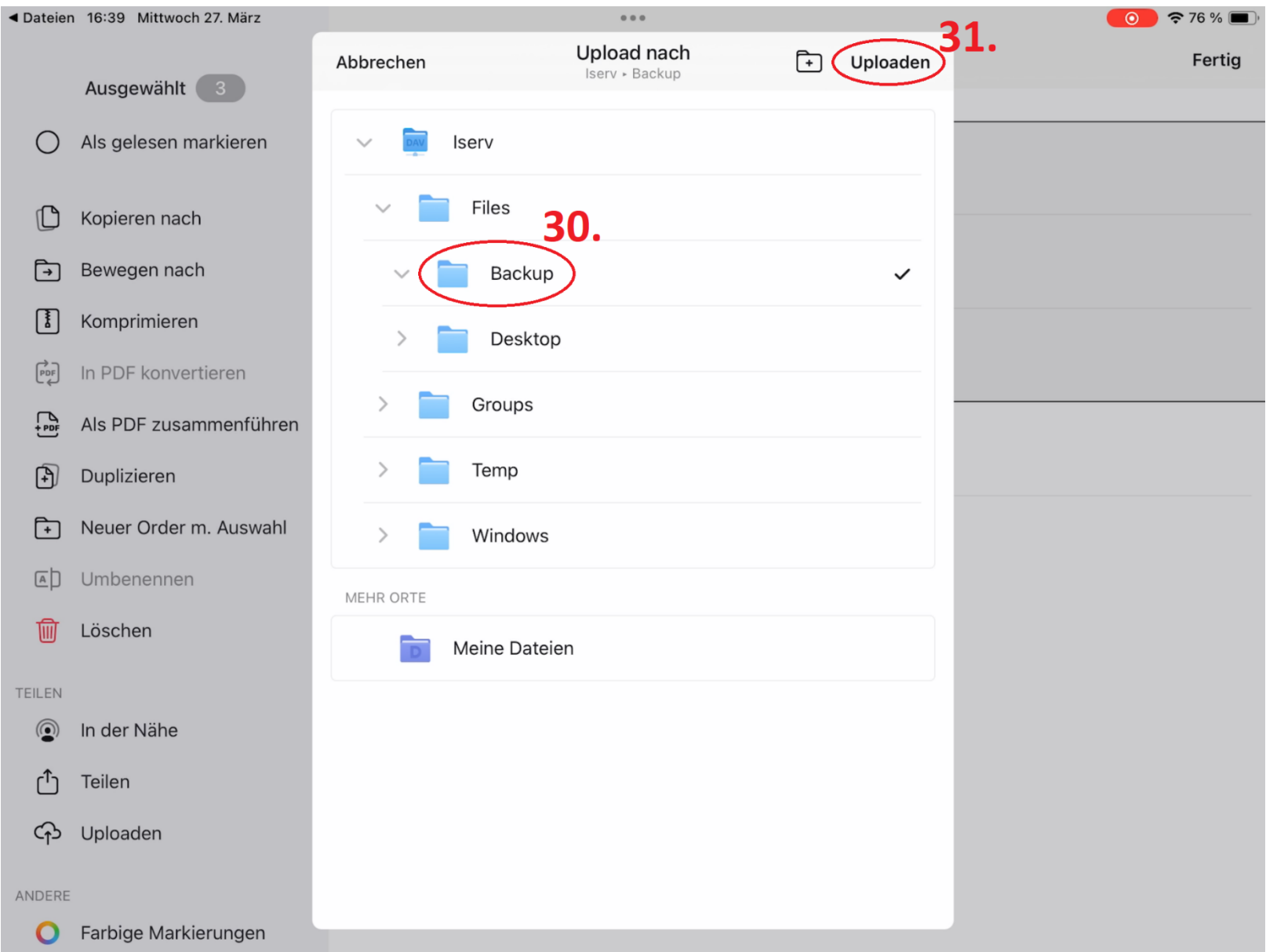

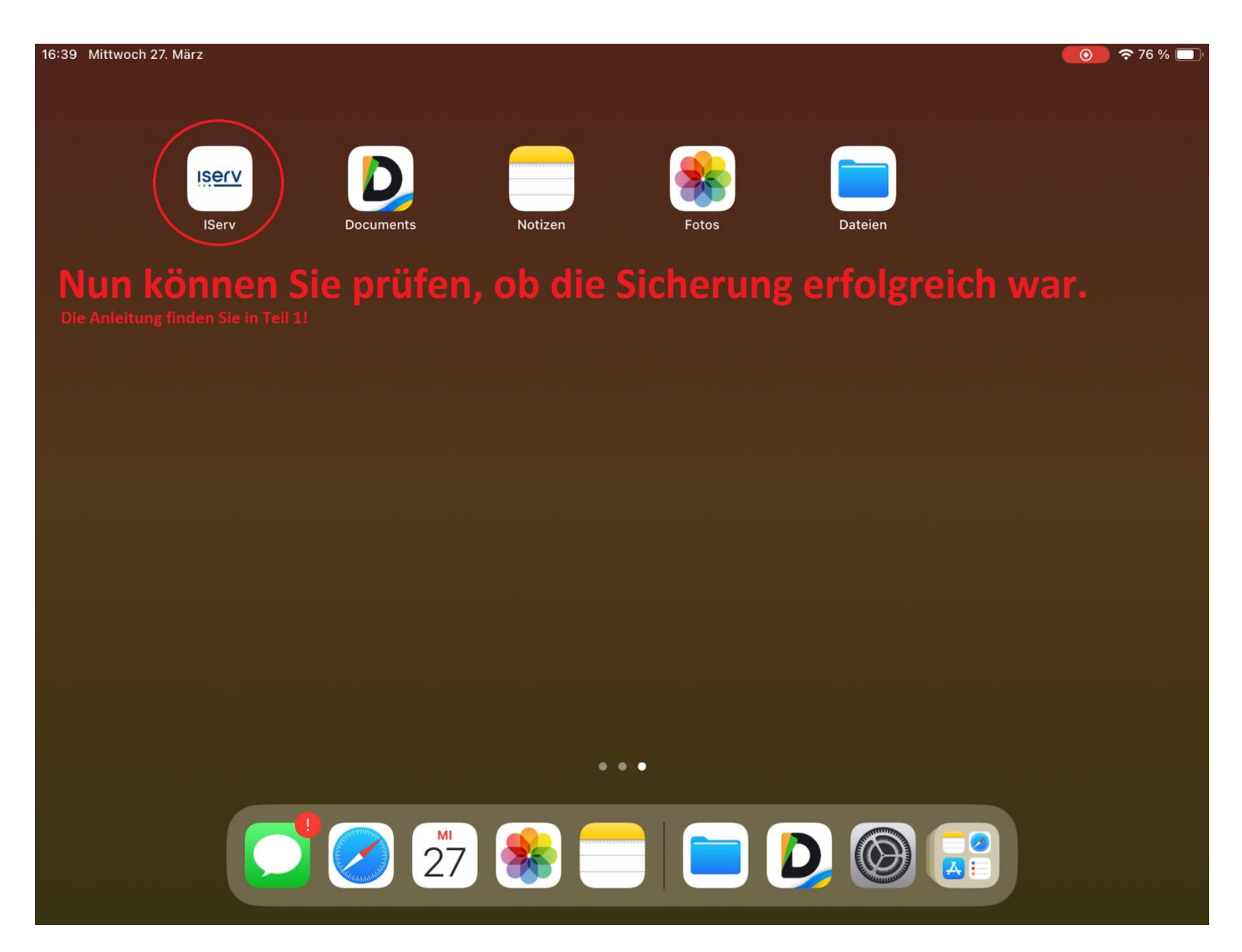